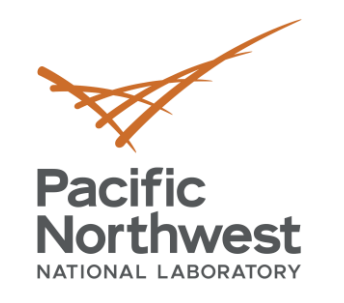

# **Docker based VOLTTRON Deployments**

**Craig H. Allwardt** Software Engineer

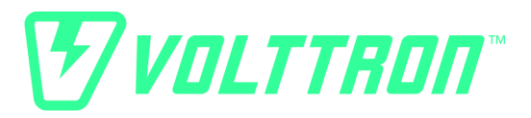

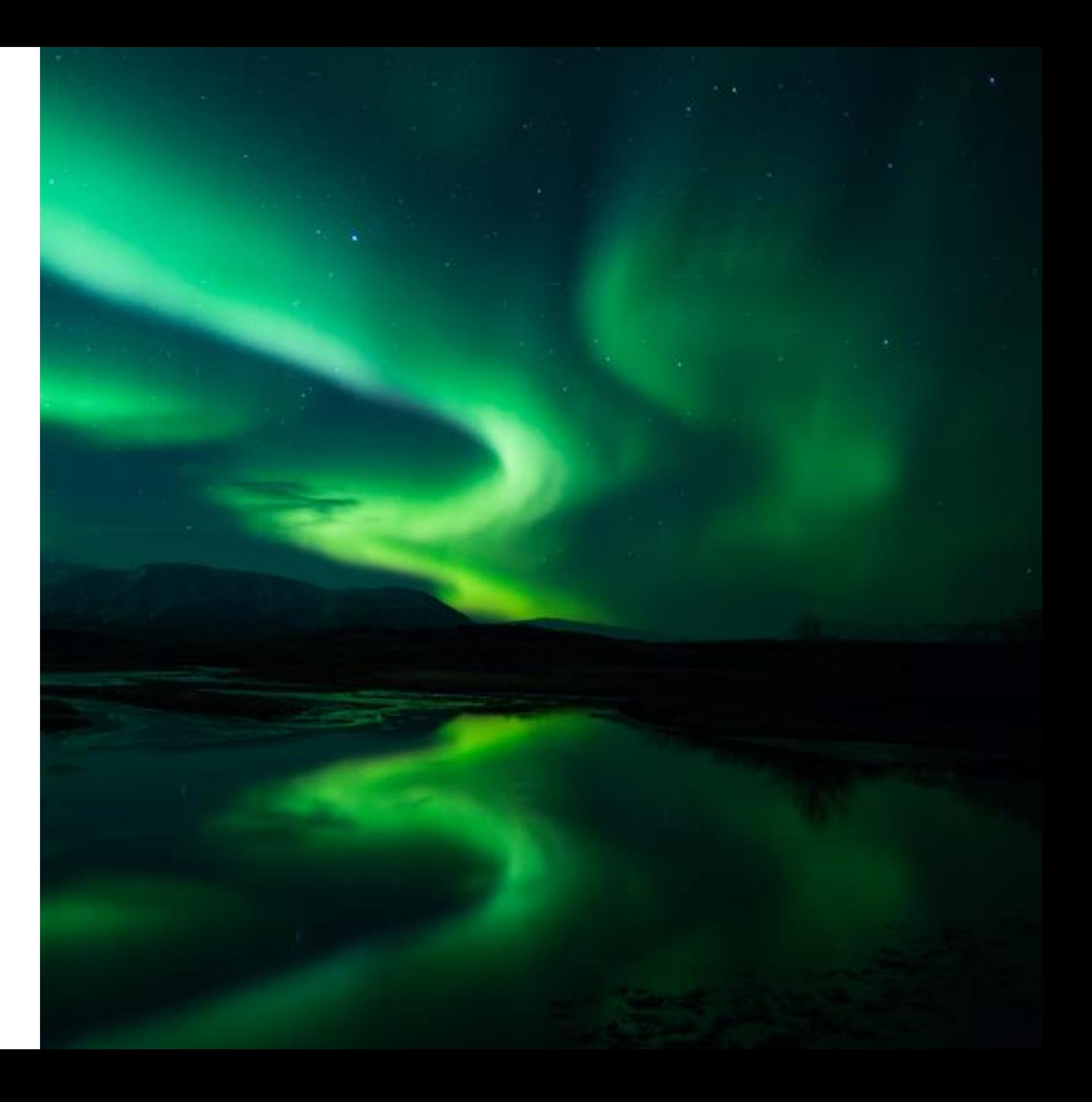

August 30, 2019

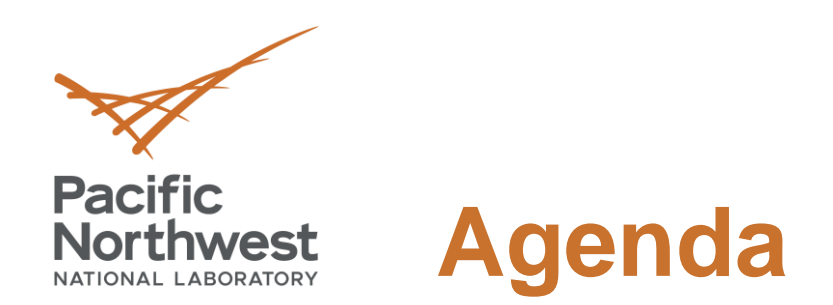

- What docker is and why we are using it?
- Custom installation script for installation on ubuntu based systems
- Starting a VOLTTRON docker container
- Docker compose
- Bootstrapping of agents in the platform\_config.yml file
- Connected homes use case

- "Docker is a tool designed to make it easier to create, deploy, and run applications by using containers." ([https://opensource.com/resources/what-docker\)](https://opensource.com/resources/what-docker)
- Developers **build** images from a Dockerfile and then can **push** images to a repository.
- The main public repository storing and retrieving docker images for distributions, applications, and services is [https://hub.docker.com/.](https://hub.docker.com/)
	- Examples of images available are VOLTTRON, crate, postgres, mysql, Debian, apache webserver, Grafana, Kibana…etc.
- Docker runs on many different architectures and can cross build multiple images for different architectures, for VOLTTRON we have images for x86-64, armv7 (32-bit) and armv8 (64-bit).
- Docker features we use
	- Auto restart of container during power cycle (similar to upstart, system V but not platform specific)
	- Configuration and state is maintained externally from mounted host files and folders.
	- **. Image is reusable in both testing and deployment environments.**
	- Paired down volttron install to only include what is necessary for the specific use cases (such as examples, .git folder etc)
	- Consistent image across the network of machines

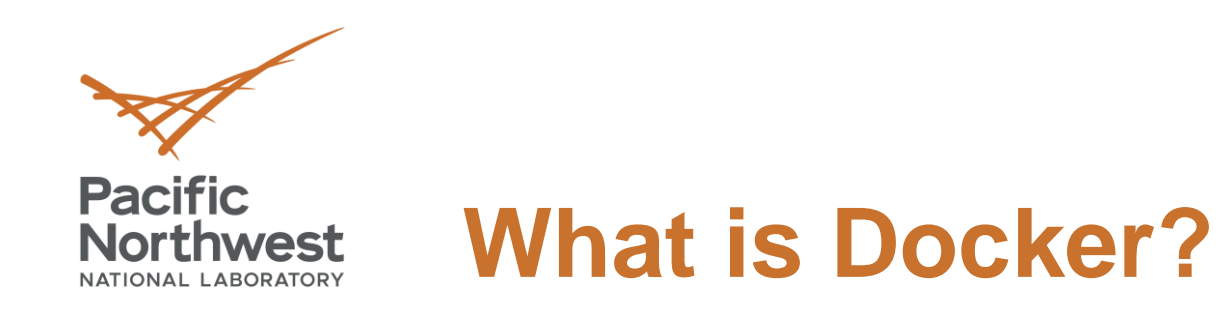

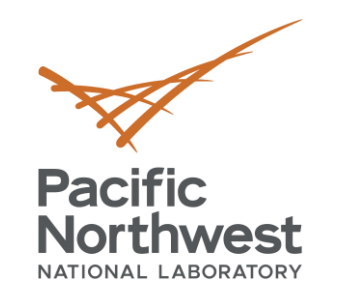

### **Docker Build Workflow**

### Docker File

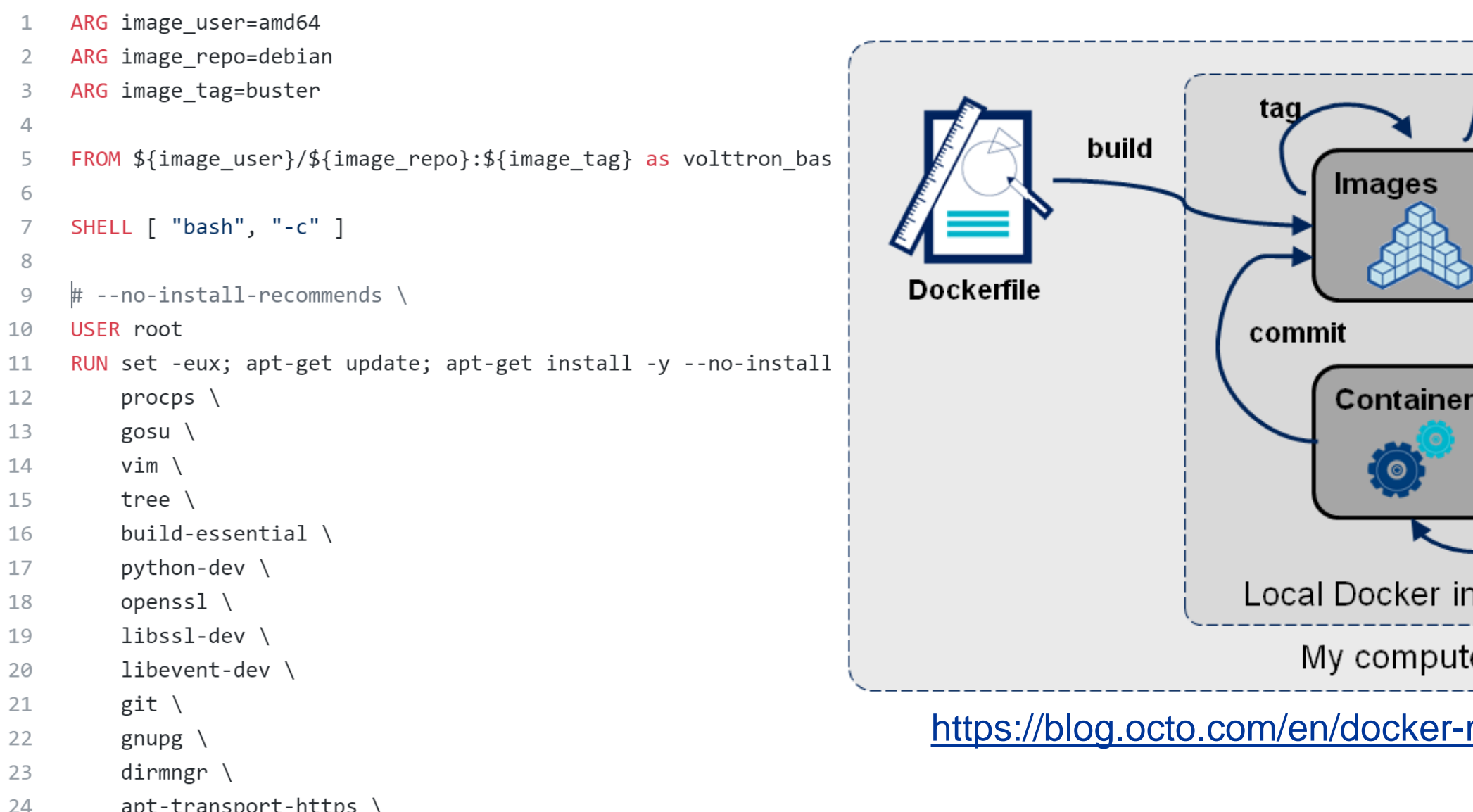

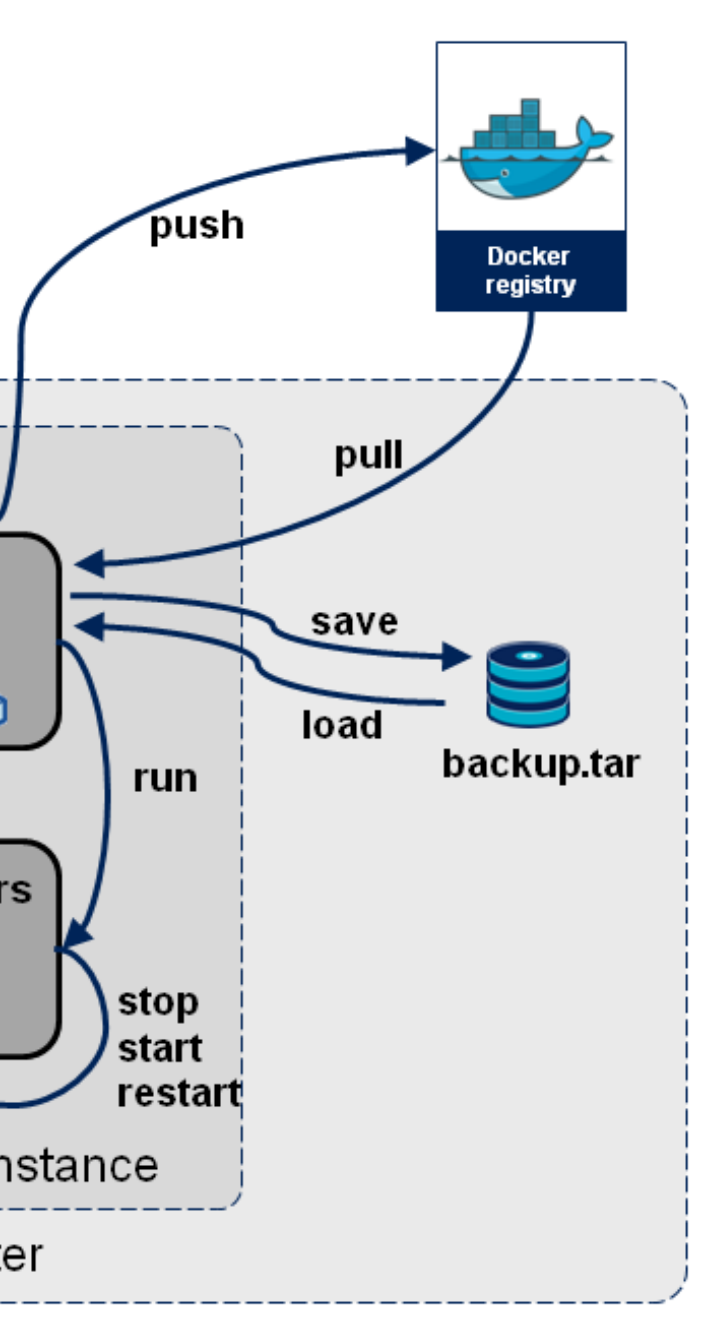

### registry-first-steps/

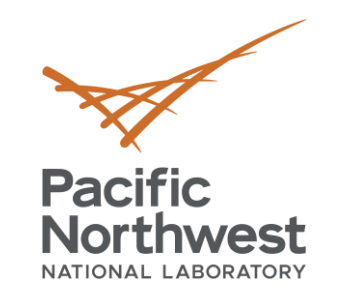

- Specific platform instructions are available https://docs.docker.com/install/linux/docker-ce/
- Script to install on ubuntu and add the current user to the docker user group
	- wget [https://raw.githubusercontent.com/VOLTTRON/volttron](https://raw.githubusercontent.com/VOLTTRON/volttron-docker/master/docker_install_ubuntu.sh)docker/master/docker\_install\_ubuntu.sh
	- bash docker\_install\_ubuntu.sh
- Logout and login to refresh permission for docker.
- Test installation
	- docker run -it hello-world

## **Docker and Docker Compose Installation**

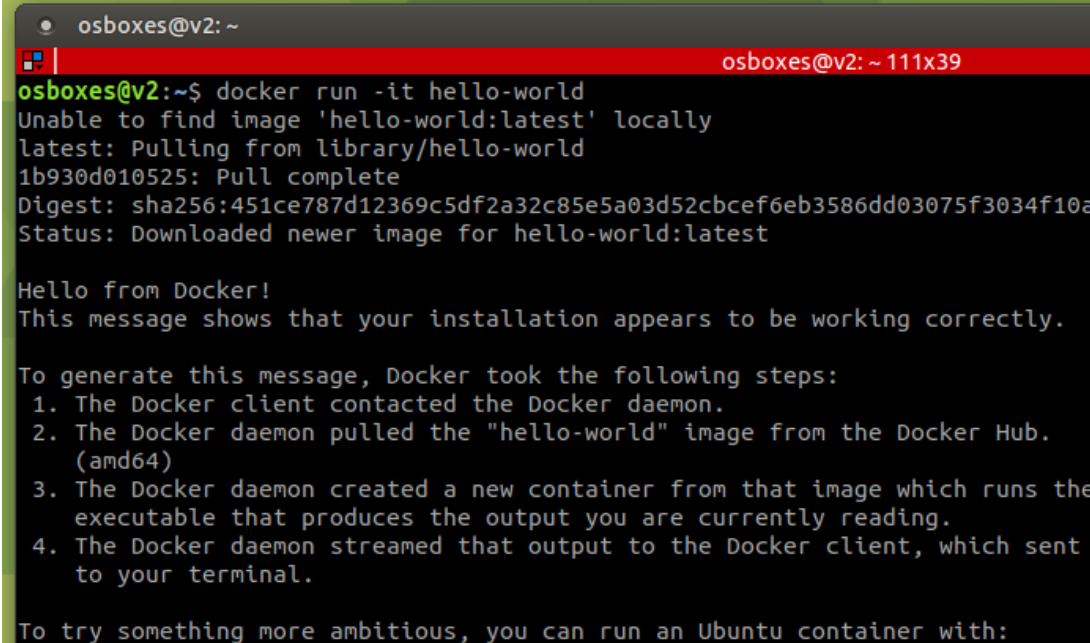

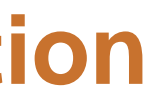

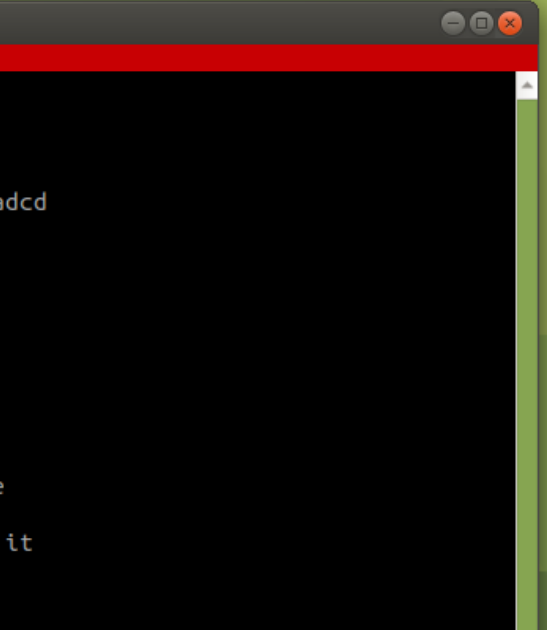

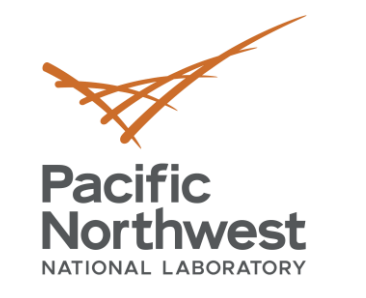

- Docker hub image format
	- user/imagename:tag or imagename:tag for official images
	- For example ubuntu:bionic
- Create a VOLTTRON docker container the background
	- docker run -v ./mounted\_volttron\_home:/home/volttron/.volttron \
		- -v ./platform\_config.yml:/platform\_config.yml \
		- -v ./configs:/home/volttron/configs \
		- -p 22916:22916 -p 8080:8080 \
		- -e LOCAL\_USER\_ID=\$UID \
		- -e CONFIGS=/home/volttron/configs \
		- --name volttron -d -it volttron/volttron:zmq-develop
- Connect to the container to execute commands
	- docker exec --user volttron -it volttron bash
	- volttron-ctl status

## **VOLTTRON Docker Image**

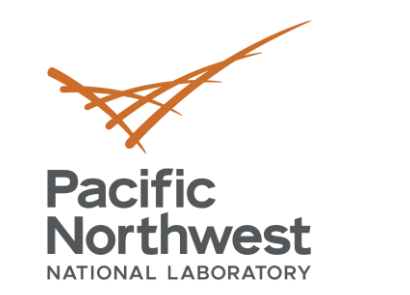

## **Docker Compose**

Standard docker compose file for a deployment.

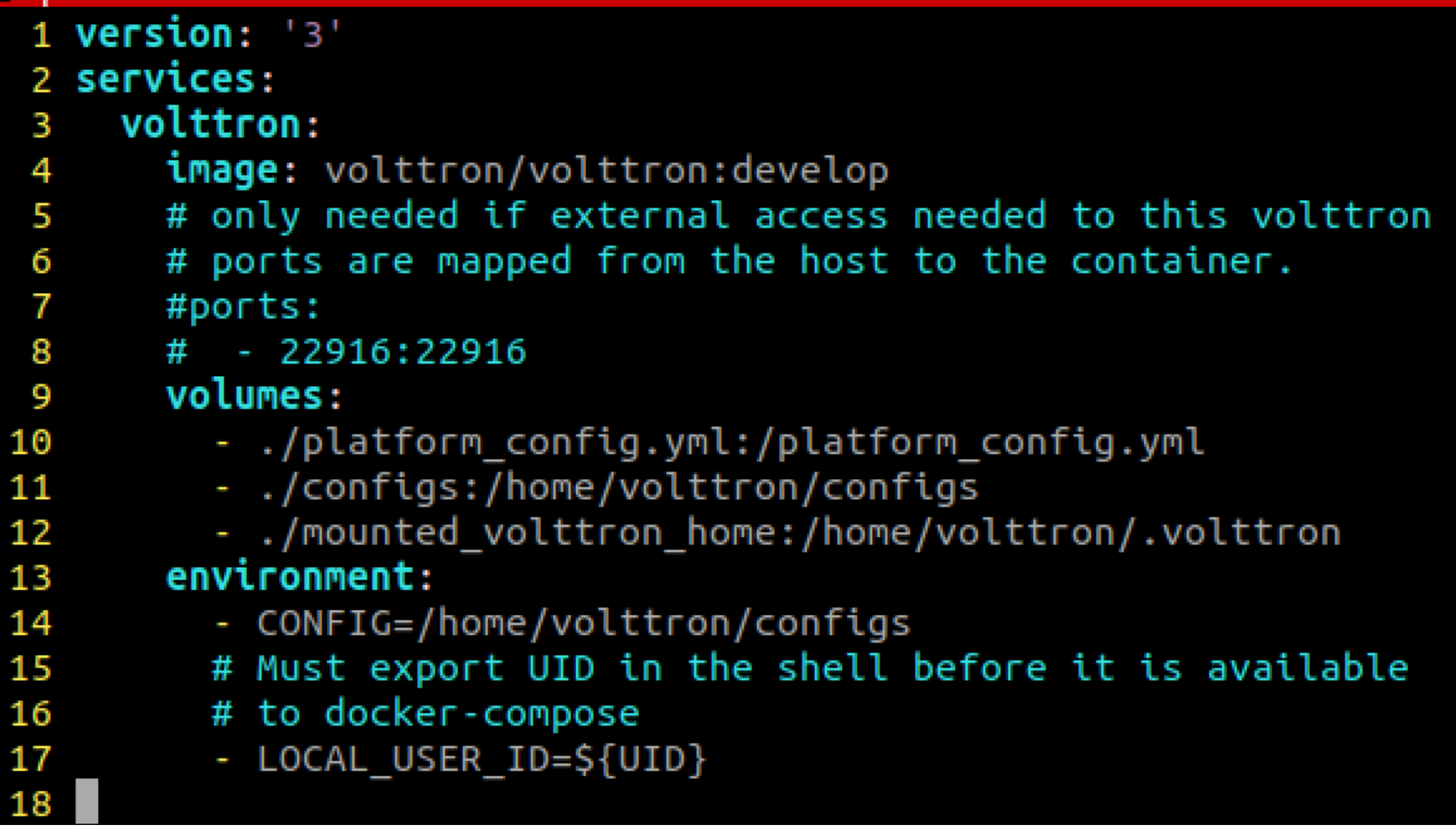

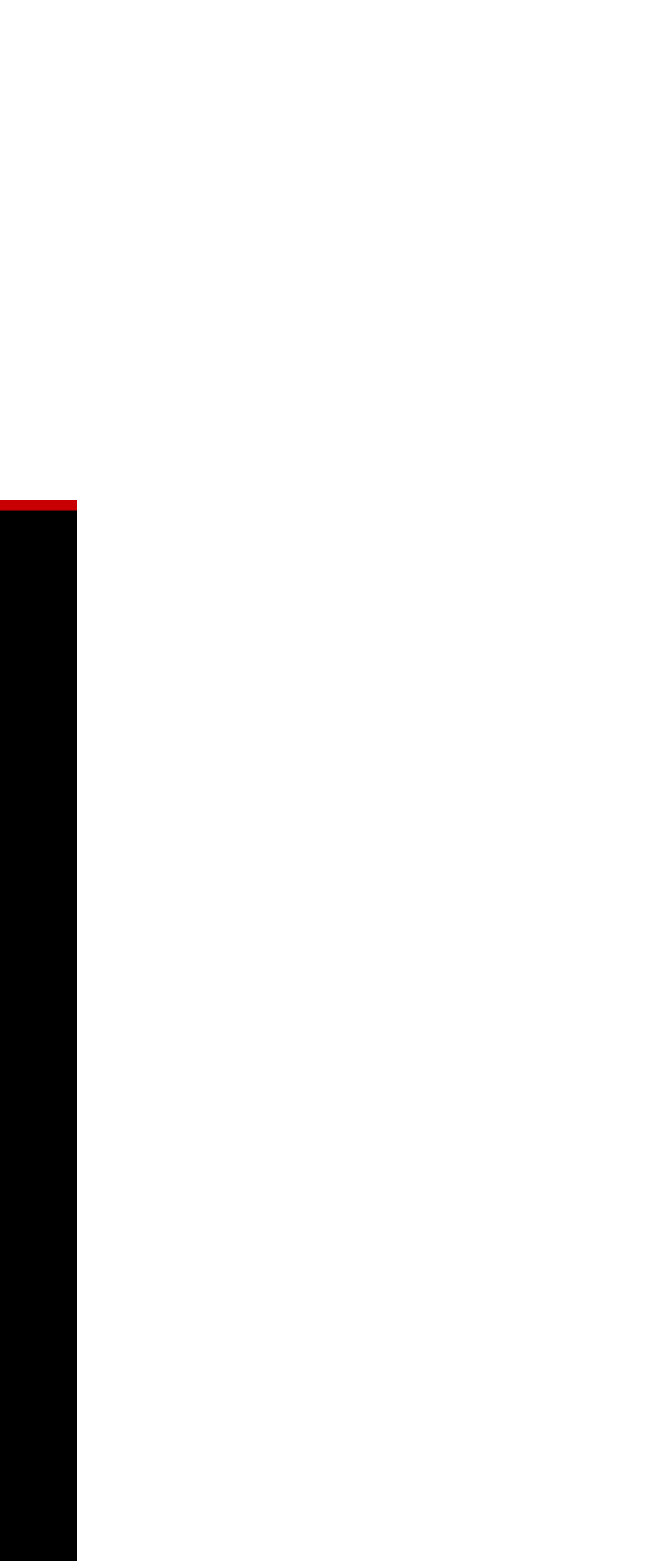

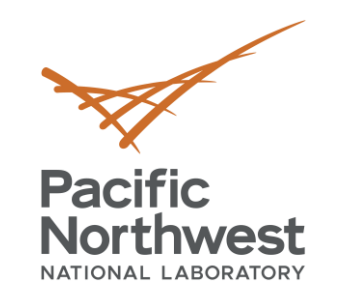

## **Use Case Requirements**

- Goal
	- Test the efficacy of agent applications in 5 non-controlled house environment.
	- Monitor the agent and it's publishes through an administrative interface.
- Need
	- Easy testable environment that can be deployed and redeployed without homeowner interaction.
	- Git repository for configuration of each house.
- Infrastructure
	- Amazon cloud based deployment for central connectivity
	- 5 raspberry pis with docker and autossh with a reverse tunnel from the amazon cloud.
- Docker
	- A volttron central base cloud deployment
	- A collector image with master driver, forwarder, agent applications, and volttron central platform.

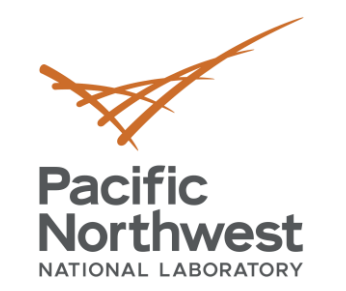

## **Deployed Configuration - Collector**

```
1 # Properties to be added to the root config file
 2 # the properties should be ingestable for volttron
3 # the values will be presented in the config file
4 # as key=value
 5 config:
     volttron-central-address: https://hostincloud
 6
     volttron-central-serverkey: secret
 \mathbf{7}8
 9 # Agents dictionary to install. The key must be a valid
10 # identity for the agent to be installed correctly.
11 agents:
12
13
     # Each agent identity.config file should be in the configs
     # directory and will be used to install the agent.
14
15
     forwarder:
       source: $VOLTTRON ROOT/services/core/ForwardHistorian
16
       config: $CONFIG/forwarder.yaml
17
18
     platform.actuator:
19
20
       source: $VOLTTRON ROOT/services/core/ActuatorAgent
21
     historian:
22
23
       source: $VOLTTRON ROOT/services/core/SQLHistorian
       config: $CONFIG/historian.config
24
25
26
       # Master driver configuration
27
     platform.driver:
       source: $VOLTTRON ROOT/services/core/MasterDriverAgent
28
29
       config_store:
         fake.csv:
30
31
           file: $VOLTTRON ROOT/examples/configurations/drivers/fake.csv
32
           type: -cosvdevices/fake-campus/fake-building/fake-device:
33
34
           file: $VOLTTRON_ROOT/examples/configurations/drivers/fake.config
```
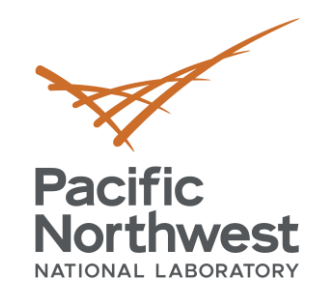

### **Deployed Configuration - Central** 2 # the properties should be ingestable for volttron

- 3 # the values will be presented in the config file 4 # as key=value
- 5 config:
- vip-address: tcp://0.0.0.0:22916 6
- $bind$ -web-address:  $http://0.0.0.0:8080$ 7

### 8

9 # Agents dictionary to install. The key must be a valid 10 # identity for the agent to be installed correctly.

### 11 agents:

- $12$ historian:  $13$ source: \$VOLTTRON\_ROOT/services/core/CrateHistorian  $14$ config: \$CONFIG/crate.config 15 emailer: 16
- 17 source: \$VOLTTRON ROOT/services/ops/EmailerAgent
- config: \$CONFIG/emailer.yaml 18
- threshold: 19
- source: \$VOLTTRON ROOT/services/ops/ThresholdDetectorAgent 20 21
	- config: \$CONFIG/threshold.yaml
- watcher: 22
- 23 source: \$VOLTTRON ROOT/services/ops/TopicWatcher
- 24 config: \$CONFIG/topic-watcher.yaml
- agent\_watcher: 25
- source: \$VOLTTRON ROOT/services/ops/AgentWatcher 26
- 27 config: \$CONFIG/agent-watcher.yaml
- volttron.central: 28
- 29 source: \$VOLTTRON ROOT/services/core/VolttronCentral
- config: \$CONFIG/vc.yaml 30
- platform.agent: 31
- source: \$VOLTTRON ROOT/services/core/VolttornCentralPlatform 32
- config: \$CONFIG/vcp.yaml 33
- 

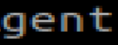

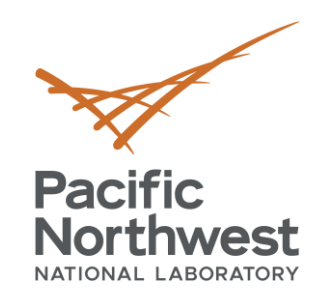

# **Thank you**

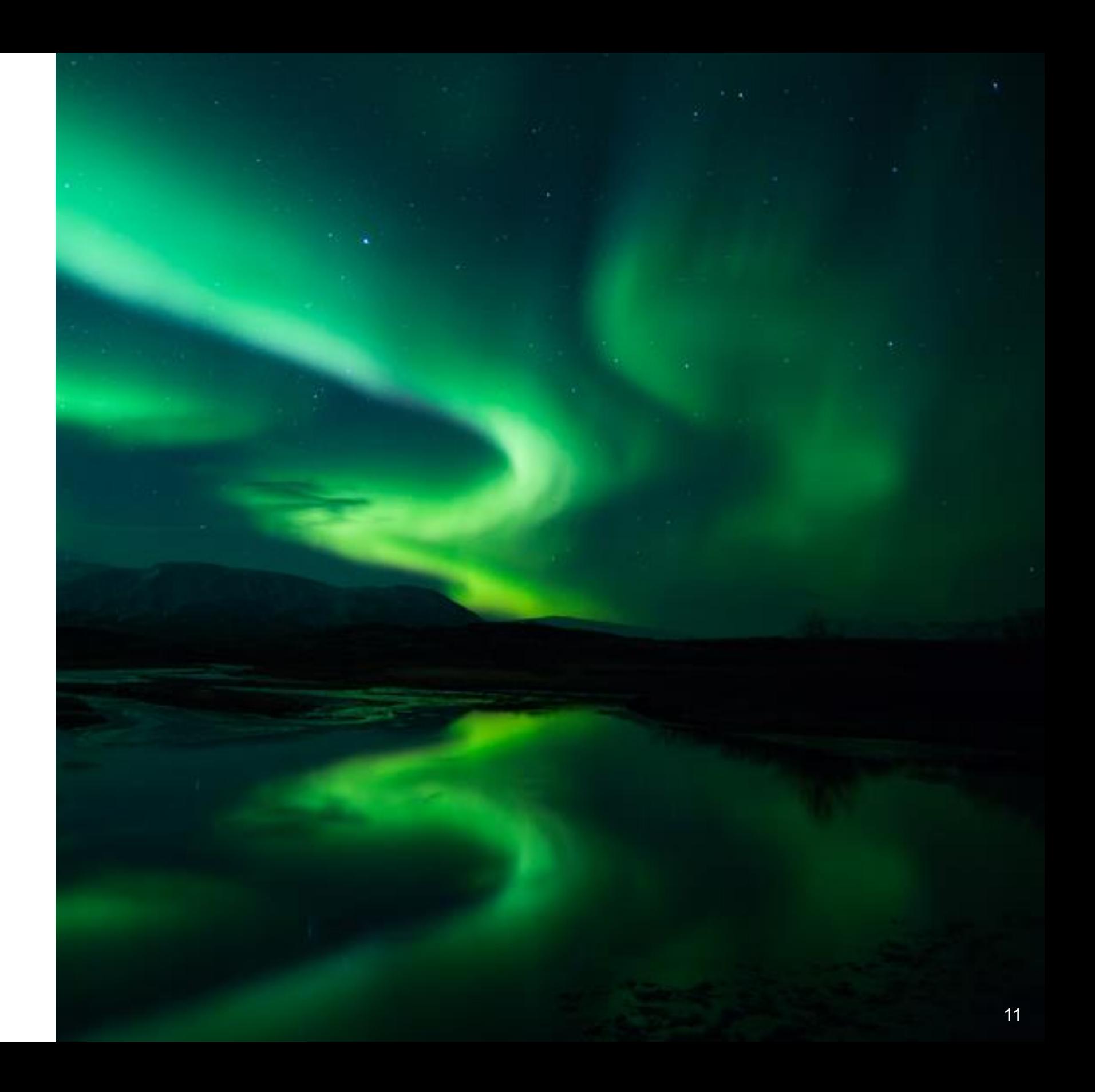